# **CATIGA®**

# **CATIGA®**

## **VĚDECKÝ KALKULÁTOR**

**F-620, CS-152, CS-126** 

### **\_\_DŮLEŽITÁ UPOZORNĚNÍ\_\_**

### **Mějte na paměti:**

- 1) Nenoste kalkulátor v zadní kapse kalhot.
- 2) Kalkulátor chraňte před pády a vyvarujte se
- nadměrné síle.
- 3) Nevystavujte kalkulátor vlhkosti ani silnému
- elektrickému poli. Vyhýbejte se práci v prašném prostředí nebo velkým výkyvům teplot.
	- 4) Kalkulátor čistěte pouze suchým jemným hadříkem.

### **Co dělat při potížích:**

Pokud je kalkulátor vystaven během své činnosti silnému elektrickému poli či elektrickému šoku, může se začít chovat abnormálním způsobem. Tento problém lze vyřešit stiskem tlačítka RESET na zadní straně kalkulátoru. Tímto se však smaže i veškerá paměť.

### **Výměna baterií**

Pokud je displej špatně čitelný nebo pokud kalkulátor nereaguje na stisk **ON/C**. Je třeba vyměnit baterie a to dle následujícího postupu:

- 1) Vypněte kalkulátor stiskem **OFF**.
- 2) Odstraňte kryt baterií.
- 3) Vyměňte staré baterie za nové a kryt umístěte zpět.

### 4) Stiskněte **OFF** a následně **ON/C**.

### **\_\_CHYBOVÁ HLÁŠENÍ\_\_**

Kalkulátor se při hlášení chyby zablokuje. Za účelem výmazu hlášení stiskněte **ON/C** nebo pro zobrazení výpočtu s umístěním kurzoru na místě chyby stiskněte jednu z kurzorových šipek. a následně **ON/C**.

- **Ma ERROR** matematická chyba, způsobená tím, že se výsledek výpočtu nachází mimo přípustný rozsah, chcete jako argument funkce použít hodnotu mimo přípustný rozsah (viz Přípustné rozsahy), nebo se pokoušíte o provedení nelogické operace (dělení  $0,\ldots$ )
- **Stk ERROR** chyba zásobníku. Pokud je překročena kapacita zásobníku je toto zobrazeno na displeji.
- **Syn ERROR** chyba zápisu. Příčinou je syntakticky špatně zadaný vzorec např.:  $5 \times x \cdot 3 =$

### **PŘÍPUSTNÉ ROZSAHY FUNKCÍ:**

 Překročení přípustného rozsahu způsobí chybu! Viz tabulka v originálním návodu na straně 34 (dole).

### **\_\_POPIS SYMBOLŮ NA DISPLEJI\_\_**

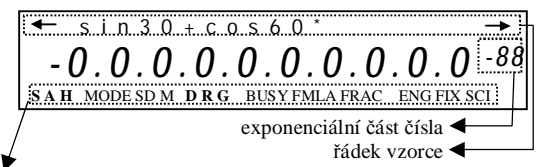

**S** – Zobrazen po stisku SHIFT – zpřístupnění *druhé funkce.*  **A** – Zobrazen po stisku ALPHA – zpřístupnění *třetí funkce.* 

**MODE** – Indikuje stisknutí klávesy MODE – nastavení jednoho ze 4 módů výpočtu. **Funkci Mode spustíme stisknutí klávesy MODE a příslušného čísla požadované funkce.** 

### **Mode O:** Vědecký kalkulátor

**Mode 1**: Základní-N mód, Pro Binární, Oktanové, Decimální a Hexadecimální výpočty, Převodní a logické opera

**Mode 2**: SD mód,Pro standardní statistické výpočty (když, je mód SD zvolen, SD je zobrazeno na displeji).

**Mode 3**: FRAC mód,Pro výpočty se zlomky (když, je mód FRAC zvolen, FRAC je zobrazeno na displeji). **SD –** Mód výpočtů směrodatných výpočtů.

**M –** Indikuje, že je v paměti uložena nějaká hodnota. **D R G –** Používaná úhlová jednotka (stupně,radiány,grady).

**BUSY –** Zobrazeno během provádění výpočtu.

**FMLA –** Indikuje, že je vykonáván předdefinovaný vzorec

**FRAC –** Mód zlomků je aktivní.

**ENG FIX SCI –** Mód zobrazení

→← - Indikují, že vzorec je příliš dlouhý pro zobrazení na jedné obrazovce. Pro zobrazení nezobrazených znaků vzorce je třeba stisknout příslušnou z kurzorových šipek.

**\_\_OBECNÝ POPIS VÝPOČTU\_\_**  Kalkulátor velmi usnadňuje výpočet složitých vědeckých vzorců, použitím dvouřádkového displeje.

Pro získání výsledku je potřeba celý vzorec (příklad) zapsat na horní řádek<br>displeje (dále jen: řádek vzorce), stiskem klávesy = či **EXE** dojde k zobrazení<br>výsledku na druhém řádku displeje.

Opravu výrazu je možné provést stiskem jedné z kurzorových šipek - kurzor<br>je opět aktivní v řádku vzorce. Opravu provedeme pomocí kurzorových šipek,<br>klávesy **DEL**(viz POPIS KLÁVES), klávesy **BS** a standardních kláves pro z

# vzorce. **\_\_ZADÁVÁNÍ VZORCE\_\_**

Zadávání vzorce je odlišné od klasických výpočtů na jednořádkových kalkulátorech, některé funkce se totiž zadávají v opačném pořadí než je zvykem: např. funkci sinus zadáváme stiskem **SIN +** argument, obdobně i jiné funkce. Pohyb kurzoru provádíme pomocí kurzorových šipek, mazání klávesami **DEL** a **BS**. Standardně je aktivní režim přepisování, to znamená, že pokud posuneme kurzor na místo již napsaného znaku a začneme psát.

**H** – Zobrazen po stisku HYP – zpřístupnění hyperbolických funkcí.

### **\_\_PŘÍKLADY VÝPOČTŮ\_\_**

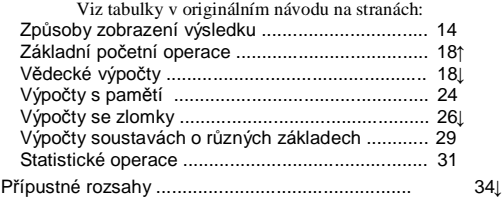

### **ROZLOŽENÍ KLÁVES\_\_**

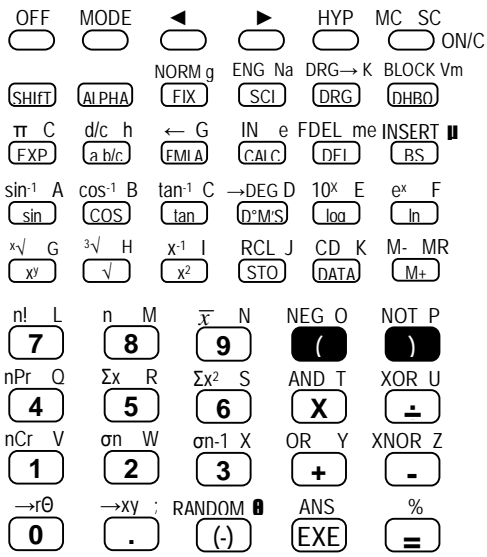

### **\_\_POPIS KLÁVES\_\_**

Vlastnosti kláves jsou popsány:

1) popis základní funkce (na tlačítku) [1)]

2) popis druhé funkce(žlutě vyobrazeno nad tlačítkem)[2)]

3) popis ALPHA funkce (červeně nad tlačítkem) [3)]

**Vyvolání první funkce** – stiskem tlačítka

**Vyvolání druhé funkce –** stiskem SHIFT a tlačítka

**Vyvolání třetí funkce –** stiskem APLHA a tlačítka

Příklady k jednotlivým klávesám jsou uvedeny v orig. návodu od strany 4 (dole).

OFF

: 1) Vypnutí kalkulátoru. MODE

: 1) Nastavení režimu činnosti.

: 1) Kurzorová šipka ◄

Pokud je výsledek tak dlouhý, že není možné jej zobrazit na jednu obrazovku, lze použít tzv. blokování výsledku. Tzn., že výsledek je rozdělen do bloků o 8 místech, jednotlivé bloky lze postupně zobrazit stiskem **SHIFT+DHBO** (=Block), pořadové číslo bloku je zobrazeno v exponentu vedle indikátoru soustavy (viz orig. návod str. 28). **SD –** Režim výpočtů se směrodatnou odchylkou. **FRAC –** Výpočty se zlomky. Pro zadání zlomku je třeba použít klávesu **a b/c** , která vloží do zadání zlomkovou čáru ("<sub>Г</sub>"). Po vyvolání výsledku lze touto klávesou měnit způsob zobrazení ze standardního složeného zlomku na desetinné číslo. Stiskem **SHIFT + ab/c** získáme zkrácený tvar zlomku.

## **\_\_VZORCE S PROMĚNNÝMI\_\_\_ \_\_ + PRÁCE S PROMĚNNÝMI\_\_**

**Práce s proměnnými** spočívá v ukládání a čtení hodnot proměnných. K dispozici máme v podstatě celou abecedu proměnných (viz POPIS KLÁVES).

Ukládání hodnoty do proměnné provádíme klávesou **STO** (od "store" = uložit) + proměnná (viz POPIS KLÁVES) a to tak, že hodnotu zapíšeme do řádku vzorce a stiskneme onu klávesu. Lze však také ukládat hodnotu, která je zobrazena na řádku výsledku a to pouhým stiskem **=** nebo **EXE** (pro získání výsledku) a stiskem **STO**. Jiný způsob uložení hodnoty do proměnné je popsán níže (viz vytváření vzorců s proměnnými).

Čtení hodnoty prováníme stiskem **SHIFT + STO**(=**RCL**) + proměnná (viz POPIS KLÁVES)

Proměnné lze samozřejmě používat i ve vzorcích, stiskem **ALPHA +** proměnná.

Kalkulátor obsahuje sadu **předdefinovaných vzorců**. Jednotlivé vzorce získáme opakovaným stiskem **FMLA** –následující vzorec (resp. **SHIFT + FMLA -** předchozí vzorce). Stiskem **CALC** počneme zadávat parametry těchto vzorců (další parametr zadáme .<br>stiske<u>m</u>

## **\_\_POUŽITÍ KONSTANT\_\_**

Máme k dispozici deset konstant, které lze využívat ve výrazech, ale i samostatně. Jejich hodnotu lze získat stiskem **ALPHA +** konstanta (**FIX=**g, **SCI**=Na,…).

### **\_\_ZADÁVÁNÍ VZORCE\_\_**

Zadávání vzorce je odlišné od klasických výpočtů na jednořádkových kalkulátorech, některé funkce se totiž zadávají v opačném pořadí než je zvykem: např. funkci sinus zadáváme stiskem **SIN +** argument, obdobně i jiné funkce.

Pohyb kurzoru provádíme pomocí kurzorových šipek, mazání klávesami **DEL** a **BS**. Standardně je aktivní režim přepisování, to znamená, že pokud posuneme kurzor na místo již napsaného znaku a začneme psát .

### **\_\_ZPŮSOBY ZOBRAZENÍ VÝSLEDKU\_\_**

Výsledek je zobrazován na druhém řádku displeje, ve tvaru mantisa + exponent. Exponent je zobrazen pouze v případě, že počet míst výsledku přesahuje maximální zobrazitelný počet míst na tomto řádku displeje (max.10 míst).

- Pro zobrazení výsledku lze však použít čtyři režimy: FIX,SCI,ENG,NORM.
	- **FIX –** Stiskem FIX + číslo definujeme pevný počet desetinných míst zobrazených na displeji.
	- **SCI** Stiskem SCI + číslo aktivujeme vědecký mód zobrazení. Tzn., že je zobrazeno číslo s jednomístným celým číslem + desetinná část o definovaném počtu míst + příslušný exponent.Pozn. Pokud má výsledek větší počet des. míst než je definováno zobrazí se definovaný počet a dojde k zaokrouhlení.
	- **ENG** Celá část výsledku je rozdělena na část celou a desetinnou a to tak, že desetinná část má vždy počet míst dělitelný 3-mi a tento počet je samozřejmě zobrazen v exponentu.
- **NORM** Klasické zobrazení výsledku, pokud výsledek není celý zobrazitelný je zobrazen jako v režimu SCI + 9.

### **\_\_REŽIMY VÝPOČTU\_\_**

Kalkulátor pracuje ve čtyřech režimech výpočtu. A to: COMP, BASE-n, SD, FRAC.

- **COMP** Klasické výpočty v desítkové soustavě.
- **BASE-n**  Výpočty v soustavách o různých základech: desítková (**D**), šestnáctková(**H**), dvojková(**B**), osmičková(**O**) soustava.Přepínání mezi těmito soustavami provádíme vícenásobným stiskem **DHBO**. Indikátor aktivní soustavy se zobrazen exponenciální části výsledku.V tomto režimu je dále možné používat logické operace NEG,NOT,AND,XOR,OR,XNOR.
- RS | : 1) Smaže znak nalevo od kurzoru. 2) Přepne mód přepisování na vkládání. 3) atomová hmotnost.  $\sin$  : 1) Sinus argumentu. 2) Inverzní funkce k sinus. 3) Proměnná A. : 1) Cosinus argumentu. 2) Inverzní funkce k cosinus. COS 3) Proměnná B.  $\frac{\tan}{\tan}$  : 1) Tangens argumentu. 2) Inverzní funkce k tangens. 3) Proměnná C. : 1) Znaky pro zadávání v šedesátkové soustavě. 2)Převod do šedesátkové soustavy. 3) Proměnná D. : 1) Logaritmus o základu 10 z argumentu. 2) Inverzní funkce k logaritmu. 3) Proměnná E. : 1) Přirozený logaritmus. 2) Inverzní funkce k přirozenému logaritmu. 3) Proměnná F. : 1) Mocnina čísla s zadaným exponentem. 2) Odmocnina čísla s zadaným exponentem. 3) Proměnná G.  $\sqrt{\phantom{a}}$  : 1) Druhá odmocnina. 2) Třetí odmocnina. 3) Proměnná H. : 1) Druhá mocnina. 2) Převrácená hodnota. 3) Proměnná I. STO : 1) Uložení hodnoty do proměnné. 2) Vyvolání hodnoty proměnné. 3) Proměnná J. : 1) Přidání údaje v režimu směrodatné odchylky (dále DATA jen SD). 2) Smazání předchozího údaje. 3) Proměnná K.  $M_{+}$  : 1) Přičtení hodnoty do paměti (proměnné MR). 2) Odečtení hodnoty z paměti. 3) Proměnná MR. : 1) Číslice 7. 2) Faktoriál. 3) Proměnná L. : 1) Číslice 8. 2) n - Počet prvků ve režimu SD. 3) Proměnná M. : 1) Číslice 9. 2)  $\overline{x}$  - Aritmetický průměr prvků v r. SD. 3) Proměnná N. : 1) Levá závorka. 2) Negace (režim BASE). 3) Proměnná O. Pravá závorka. 2) Logická funkce NOT. 3) Proměnná P. : 1) Číslice 4. 2) Variace. 3) Proměnná Q. M- MR CD K RCL J  $x^2$ x -1 I <sup>3</sup>√ H x y  $\mathsf{G}$  $\boxed{\ln}$ : 1) e x F  $\lceil$ log  $\rceil$  : 1)  $10^x$  F  $(m_S):1$ →DEG D tan-1 C cos-1 B sin-1 A INSERT μ n! L **8** n M **9** *x*<sup>N</sup> **)** NOT P **(** NEG O **4** nPr Q **7**

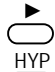

# : 1) Kurzorová šipka

: 1) Aktivace hyperbolických funkcí.

MC SC

: 1) Zapnutí kalkulátoru. 2) Mazání paměti standardního režimu. 3) Mazání paměti režimu směrodatné ON/C

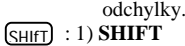

- <u>shift</u>) : 1) **SHIFT**<br><sub>ALPHA</sub>) : 1) **ALPHA** ALPHA
- NORM g
	- FIX : 1) Režim zobrazení výsledku s nastaveným počtem desetinných míst. 2) Režim zobrazení s proměnlivým počtem desetinných míst.
- 3) Gravitační zrychlení volného pádu. ENG Na
- SCI) : 1) Režim zobrazení výsledku ve vědeckém tvaru s nastaveným počtem desetinných míst. 2) Režim zobrazení s počtem desetinných míst dělitelným 3. 3) Avagadrovo číslo.

 $DRG \rightarrow K$ 

- DRG : 1) Režimy: stupně, radiány, degy. 2) Převod čísla na:
- stupně, radiány, degy. 3) Boltzmanova konstanta. BLOCK Vm
- : 1) Přepínání Dec, Hex, Bin, Oct v režimu číselných DHBO soustav o různých základech (dále jen režim BASE).2)Zobrazení jednotlivých bloků výsledku. 3) Molární objem ideálního plynu. π C
- : 1) Určení exponentu čísla. 2) Konstanta Pi. EXP
	- 3) Rychlost světla ve vakuu.
- $\frac{a}{b}$  : 1) Vložení zlomkové čáry do zadání, nebo převod výsledku na složený zlomek / desetinné číslo. 2) Převod výsledku na zlomek / desetinné číslo. 3) Plankova konstanta. : 1) Vyvolání některého ze seznamu základních vzorců. FMLA 2) Vyvolání vzorce s posunem zpět. 3) Gravitační d/c h ← G
- konstanta.. CALC. 1) Zadání hodnot proměnných obsažených ve vzorci. FDEL me 2) IN. 3) Elektrický náboj. IN e
- : 1) Smazání znaku na pozici kurzoru 2) Smazání DEL vzorce. 3) Elektrický zbytek.

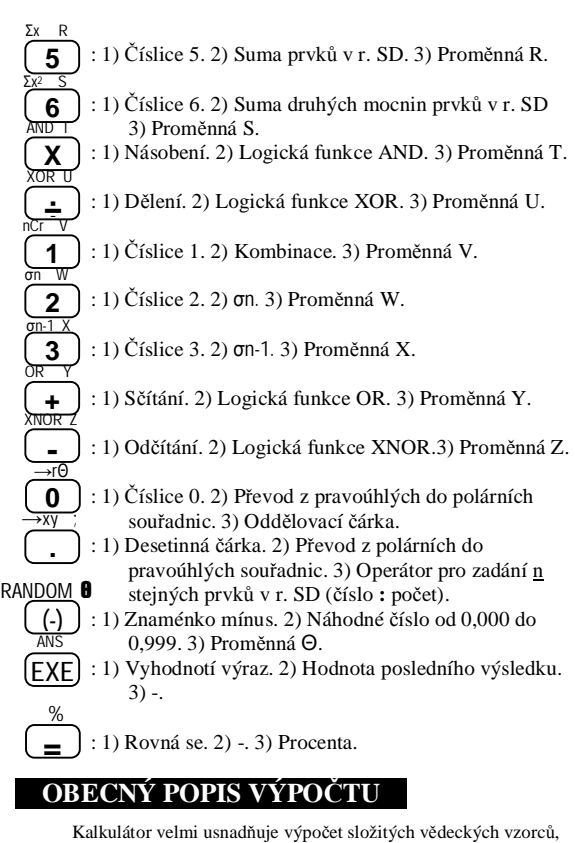

Kalkulátor velmi usnadňuje výpočet složitých vědeckých vzorců, použitím dvouřádkového displeje.

Pro získání výsledku je potřeba celý vzorec (příklad) zapsat na horní řádek displeje (dále jen: řádek vzorce), stiskem klávesy **=** či **EXE** dojde k zobrazení výsledku na druhém řádku displeje.

Opravu výrazu je možné provést stiskem jedné z kurzorových šipek - kurzor je opět aktivní v řádku vzorce. Opravu provedeme pomocí kurzorových šipek, klávesy **DEL**(viz POPIS KLÁVES), klávesy **BS** a standardních kláves pro zadávání vzorce.